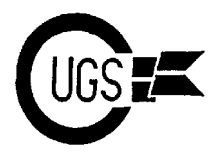

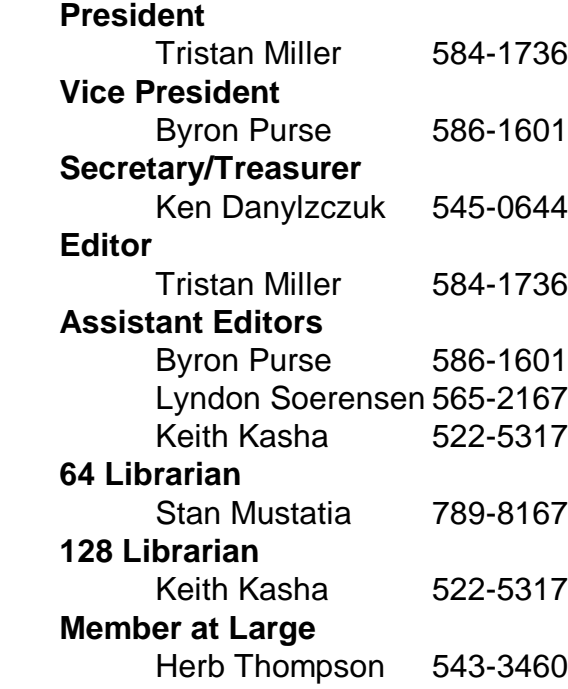

*The Monitor* is published monthly by the **Commodore User's Group of Saskatchewan** (CUGS). Meetings are held on the first Wednesday of every month in Miller High School's cafeteria annex,

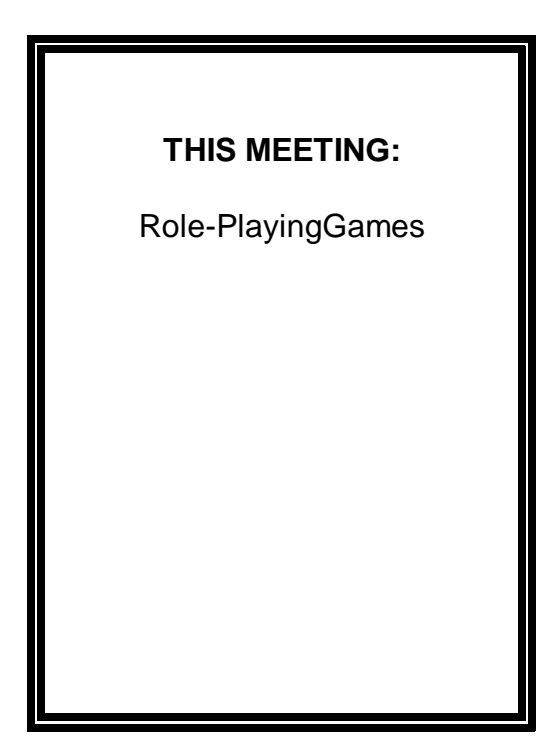

unless otherwise noted. The next meeting will be held on **May 4, 1993** from **7:30 to 9:30 P.M.**

CUGS is a nonprofit organization comprised of 64 and 128 users interested in sharing ideas, programs, knowledge, problems, and solutions with each other. Membership dues (\$15) are pro-rated, based on a January to December year. An additional \$5 will be charged for members wishing their newsletters to be mailed to them.

Anyone interested in computing is welcome to attend any meeting. Members are encouraged to submit **public domain** and **shareware** software for inclusion in the **CUGS Disk Library**. These programs are made available to members at \$3.00 each (discounted prices when buying bulk). Since some programs on the disks are from magazines, individual members are responsible for deleting any program that they are not entitled to by law (you must be the owner of the magazine in which the original program was printed). To the best of our knowledge, all such programs are identified in their listings.

Other benefits of club membership include access to our disk copying service to make backups of copy-protected software, and any members who own a modem and wish to call our bulletin board will receive increased access to the message and file areas. The board operates at 300 to 2400 baud, 24 hours a day.

1

# **Executives' Ramblings...**

Salutations, faithful Commodore fans. I but since I'm in the mood to do it, better am pleased to say that our wonderful get it while the gettin's good, I always *Monitor* has now recovered from its say. So here goes: I'm going to type in temporary slump and is back on its feet, some of the Tips  $&$  Tricks articles from bringing you its monthly digest of Com- the Commodore mags I got kicking modore news and advice. I am pleased around here and submit them to the to see people are finally submitting arti- Monitor from time to time. Who knows? cles again. A big thanks to Keith Kasha Maybe I'll actually keep up the for his effort to bring us Lou Sanders' momentum? tips from the old Commodore Magazine, and to Stan Mustatia for his contribution. OK, time to put on my other hat now! If

Easter holiday. I know I have—I spent to talk about than, you guessed, the the time doing a little extra work on the CP/M Library! bulletin board. Though we *still* do not have the file area available, I have Hang on, you say, the club only has 4 installed some games to keep you people CP/M disks, and 4 disks a library doesn't occupied until they are all programmed make. 'Tis true, 'tis true. But, what you in. :) Try the new *Little Shop of Horrors* may not know, but are now going to find and *Fire!* games, accessible from the out, is that the club has received a MODules menu. The files will come, donation of CP/M software! Perry yes, sooner or later. At this very moment Grodzinski -- whom some of you might our executive staff is working on the remember did a demo last year on sorting process, so as to make the files building hardware projects for the C64, much easier to find for our users, unlike such as a DataPump (a Swiftlink their previous organization, which was RS232C cartridge clone) and a 1-2 meg somewhat chaotic. **REU** -- has graciously donated a large

I'll now transfer you over to Keith, who pre-configured to run on the C128! has a word or two on the CP/M library. Thanx, Perry! Remember to keep those articles coming in and our newsletter will continue to So now we have enough CP/M software maintain its high standards of quality for to set up some sections: Games, Utilities, our members. Communications and Business, for

So here we are, another month, another CP/M running on your C128. If you have article. So let's see what's new, or shall I a C64, don't despair. The plans to build a say, what's old. Been reminiscing again. CP/M cartridge for the C64 are available, Seem to be doing a lot of that lately. and over the next month or two I'll be (Hmmm....I wonder if that's a sign?) Got hunting them down and making them to thinking that since the Monitor's available to club members! Plus lots more running little lean these days (isn't software! So until next month, get into everyone?), and seeing I'm on the the library and let the library get into executive again, and since this time's it's you! Check it out! to do with the Monitor... It's time to try writing a column again. I know, I know! I tried that once and I lost momentum,

I trust everybody had enjoyed their a demo on CP/M. So, what more fitting you'll remember, a few months ago I did

amount of CP/M software, most

-Ed. starters. Plus a special "System" section \* \* \* with and the disks you'll need to get

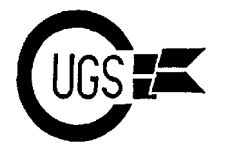

### **Speedscript 64 & 128** Stan Mustatia

*Taming of the Shrew* for English class? *wrap*. This is to say, if a word is too long to Maybe the boss wants a progress assessment fit at the end of the line, it is carried down to on that tough project you have been slaving the beginning of the next line. Hard returns over. Aunt Jill wants to have that recipe for are only used at the end of paragraphs, or to rhubarb/dill pickle pie you are so famous for. limit the length of a line. Whatever the reason, the place to do all of the above is on your computer. Yes, that thing in the corner of the family room, with the joy- use the RUN/STOP key on the 64, or the tab stick plugged into port 2. The Commodore 8- key on the 128 as well as some other key bit that you play all those neat games on is combinations to indent a line 5 spaces. Very perfectly capable of producing many good handy indeed. There is an insert mode to go reports and letters. Now if only you had a back in your document and insert missed program to do all that in a nice presentable spaces, letters, or entire phrases that were left

library to find what you want. We have sev- at just a key press, you can utilize a very eral word processing programs ranging from powerful feature. You can *hunt* (SHIFTelectronic typewriters to full-featured word CTRL-H) for a word or phrase up to 29 processors with extensive editing routines. characters long. With SHIFT-CTRL-J you **Speedscript** for both the 64 and 128 is one of the latter. Speedscript has had a very long and illustrious life. It was first published in **COMPUTE!'s** *Gazette* in 1984. Since then, there have been various versions of the program, as well as many auxiliary programs to work with Speedscript. It is the most recent 64/128 versions that I will deal with in this article.

The 64 version has a capacity for 43K of text, or about 20-40 pages. The 128 version has room for 51K of text. In either version, the available free text space can be checked by simply pressing CTRL-=. The number that appears on the command line in the upper left side of the screen is the space left for the numbers of characters, including spaces between words and punctuation. Most of Speedscript's commands are accessed by just a key press or key combination, as seen above.

Unlike the typewriter, one doesn't have to enter a carriage return at the end of each line.

Do you need to write a book report on *The* The program uses what is referred to as *word* 

To start a paragraph in Speedscript, you can manner. out inadvertently. In the same vein, one very Don't look any farther than the CUGS disk feature. Using various commands available good feature is the *search and replace* can select a word or phrase to *replace*. Once you have located the work in question to be replaced, press CTRL-J without the shift to actually replace the word/phrase with the new one. Press CTRL-H alone to continue on to the next occurrence of the same word/phrase until you are done, or the message "NOT FOUND" is displayed on the screen. This simply means that from the cursor until the end of the document there are no more occurrences of the desired word. An even quicker way to do this function is to link CTRL-H and CTRL-J by pressing CTRL-G. The screen will first ask "Hunt for?", and then "Replace with?". After that, everything is automatic. Be careful when using CTRL-G, because sometimes a word you are looking for might be small enough to be imbedded in another word, and would be replaced in that word also. One last thing to remember is that this function can tell the difference between cases. It would replace the word 'last', but not the

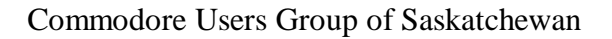

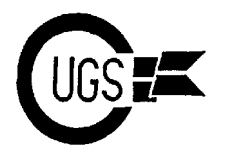

When it's time to print your docs, a new set of commands are at your beck and call. It is here When you first load Speedscript 128, one of that your text can be formatted to a particular the first things to notice is the command line. border size and headers and footers can be This is now a format ruler to help you line up entered at the top and bottom of each page. text and decimal points. Pressing the ALT Page numbering can be introduced. and HELP keys together will give a graphic Speedscript will skip over perforations in the display of justification, line spacing, and Speedscript will skip over perforations in the paper, or wait for you to put another sheet in header/footer info. The ruler also shows the the printer. You can set the length and width margin and tab locations. Press any key to of the page, single, double, or triple space return to a normal text screen. your lines. Linking files together to make one huge document is possible. You can even Full justification is now allowed, which means access your printer's unique special features that the text is spaced so that the text along using your printer codes for underlining, the margin is smooth, much like in a boldface, double wide, etc. You can even mewspaper column. Speedscript 128 also print to the screen with SHIFT-CTRL-P to supports three kinds of tab stops: left aligned, preview exactly what you would see on paper. right aligned, and decimal. Headers and After issuing the command, press S or D. footers can be formatted independently from After issuing the command, press  $S$  or  $D$ . When you choose D, you send the document your regular text. You can even have multiple to disk as a SEQuential file. This makes it line headers and footers, with different easy for other word processors that save justification for each line. Headers, including documents this way to read your Speedscript formatting codes, can be up to 256 bytes long. files. [A handy feature to use when submitting Header text can be separated into the right, articles on disk or over the modem... -Ed.] left, and center justification on one line if you

Possibly the most impressive feature for me would have to be the extensive formatting I have only scratched the surface of what this commands in the program. You can program can do. For the best results, and to customize the program to define keys to get used to the commands, experiment. Find customize the program to define keys to perform printer functions, or even leave yourself notes that won't show up when your file is sent to the printer. Single lines can be formatted by imbedding commands on the line you want formatted. CTRL-U at the beginning and end of a particular word will underline it, for one example.

Speedscript 128 is similar to the 64 version. Version 128 is used in 80 column mode. The 64 version can be previewed in 80 columns. Also on the 128, the expanded keyboard is used. The escape key is used to insert text in *insert mode*. The tab, Caps Lock, ALT, and the numeric pad are all active in the 128 mode. CTRL-4 will list a disk directory. Use No Scroll and RUN/STOP to control the

word 'Last'. listing of the directory. Drives 8 and 9 can both be accessed to chain files.

newspaper column. Speedscript 128 also wish. This is great for titles and dates, etc.

yourself a copy of **COMPUTE!'s** *Gazette* May 1987 for the complete story on Speedscript 64. **COMPUTE!'s** *Gazette* October 1987 and September 1989 will be most helpful in learning the 128 and 128+ versions. I think you'll discover just how good a program you really have, at a most reasonable price as you can ask for. As you will see, there are many such useful applications in the CUGS library, waiting for someone like you to put them to good use.

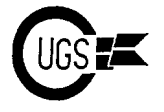

## **Tips & Tricks** Keith Kasha

Volume 8, Number 3, March 1987. Copyright meetings can put you in touch with some ©1986 by Commodore Magazine, Inc. All valuable computer friends. rights reserved. Even more beneficial are the large

of computer hints from readers all over the as well, where you can learn about specific world. No matter what your area of interest or topics that interest you, and ask questions that level of expertise, you'll find something to only the experts can answer. make your computer life more productive, One of the best parts of these shows is the more interesting or more exciting. To keep the chance to meet the people whose work you've column flowing, we solicit your short seen in print or on-line. At one show, I got to programs, useful programming techniques, speak with Louis F. Sanders, Jim Butterfield, computer room hints, and similar items of Len Lindsay, Louis Wallace and several interest, and we pay up to \$50 for the items several others whose articles and programs we select. We look for new or recycled I've loved. I also met on-line personalities like material that can be implemented with a QuantumLink's MISS CHRIS and BILL P1, minimum of time, effort and theoretical and other notables like Commodore's Jim knowledge, and that is of current value to Gracely. All in all, attending that convention Commodore computerists of every kind. If was one of the most exciting things I've ever you have an item that fits the bill, send it to: done, and I recommend such shows highly to

Louis F. Sander everyone.

P.O. Box 101011 Becky Cassell

If you enclose a self-addressed stamped envelope, we'll send you our hint-writer's guide. Readers outside the U.S. may omit the Easy printer stand: You can make a very

longer in publication and, thus, this column no longer exists. Any tips  $\&$  tricks sent to Louis

Learning about computing: One of the best These trays are available in a wide variety ways to increase your computer knowledge is of colors, shapes and sizes, so you to go to meetings and conventions where there are other people with interests similar to yours. Most cities have at least one

Reprinted from Commodore Magazine, Commodore user group, and attending their

Tips & Tricks groups as the West Coast Commodore Hints for Fun and Utility Association. Manufacturers, publishers and Compiled by Louis F. Sander software houses exhibit at these shows, and at software houses exhibit at these shows, and at Every month, we bring you a super collection know. Usually there are educational lectures Commodore conventions conducted by such their booths you can see their latest products and talk with people who are really in the

Pittsburgh, PA 15237 Glendale, California

stamp. useful printer stand from one of the desks [Editors note: Commodore Magazine is no<br>longer in publication and, thus, this column no<br>with its opening toward the rear, and set your printer on top of it. Your paper will fit in the F. Sanders will more than likely not appear in space between the desk and the top of the a magazine column and you will not be paid "printer stand" (really the bottom of the desk for them. trays sold at office supply houses and up the back of the printer.

**the MONITOR**

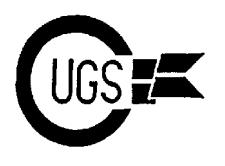

3617 29th Avenue · Regina, SK · S4S 2P8 · Tel: (306)584-1736 · BBS: (306)586-6608

your needs. The better brands come in legal usually given by sending special control and data processing sizes; the data processing characters or escape sequences to the printer. and data processing sizes; the data processing size is ideal for wide-carriage printers. Many printing irregularities are the fault of Robert L. Sander improper DIP switch settings. These settings

gram listings on your printer, it's often desirable to print then double-spaced. The extra understanding of these settings. If you can't white space makes it easier to follow the understand them show your manual to a friend program and provides a place for notes and who's knowledgable. changes. If both a printer and an interface are

listings by giving your printer file a number the switches on both units. For example, both higher than 127. For example, will frequently have DIP switches with OPEN128,4:CMD128:LIST will produce a identical functions, such as adding a linefeed double-spaced listing on the printer. When the after a carriage return. If your not careful, you printing has stopped, reset the printer by could get two linefeeds. printing has stopped, reset the printer by executing PRINT#128:CLOSE128. Similarly, you must coordinate your DIP Anna Mae Hertzler switch settings with the default settings of the

non-Commodore printer and interface with one! your system, both of these units is likely to Kathleen Mead have several tiny switches that must be set Westerville, Ohio properly for everything to work right. They're called DIP switches (after the integrated circuit Dual Inline Package standard that their QuantumLink file append: During a Q-Link size and contacts conform to), and you can set on-line session, I often make several disk them with a pen point or other similar saves of incoming information. Instead of instrument Because DIP switches are so choosing a unique filename for each of these important, some words of explanation are in saves, I give the first one a very simple name,

DIP switches configure your equipment for different types of operation by determining comma and the A cause new information to be such things as number of characters per inch, appended to the end of the previously created number of spaces skipped between lines, and file, and I can append as many times as I want so on. The switch settings almost always have to. their effect when power is first applied to the When I later want to review the information printer or interface, so if you change them you I have saved, I only need to must turn things off and back on before the changes take effect. And almost always, the DIP switches merely establish defaults; software commands can change the

should be able to find one exactly right for parameters they control. Such commands are

Saddle Brook, New Jersey are always covered in the instruction manual, Double-spaced listings: When printing pro-<br>gram listings on your printer, it's often desir-<br>system effectively, you should have perfect but are seldom explained in detail. Usually there is a simple chart with very brief

You can easily get these double-spaced involved, you must coordinate the settings of

Boynton Beach, Florida Software you're using with the Printer DIP switches: if you use a software, interface and printer are each adding printer/interface combination. Getting three spaces between lines? Most likely the

choosing a unique filename for each of these order.<br>
DIP switches configure your equipment for same session. I use the filename FILE. A. The

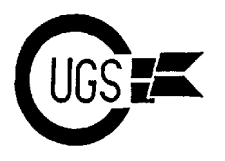

remember one filename -- FILE. I can usemy it inside the envelope. Use this procedure to word processor to edit it or break it down into make the printed directory. different documents. LOAD"\$",8<RETURN>

I you wanted to get fancy, you could use a OPEN4,4:CMD4:LIST<RETURN> more descriptive filename, perhaps including Wait for the printer to finish, then type the date. FILE3/15/87 or QFILE3/15/87, PRINT#4:CLOSE4<RETURN> though more difficult to remember, are much Remember, the only legal abbreviation for more selfdescriptive when seen in a directory. PRINT# is P shift R. Ranjan Bose Louis F. Sander Winnipeg, Canada Pittsburgh, Pennsylvania

computerists have develpoed certain systems pens made for overhead projector and procedures for keeping track of their transparencies are perfect for making disks. temporary markings on your CRT screen.

same ID, since some programs can become easily removed with a damp cloth. The Vis-a confused by duplicates. A good system is to Vis(tm) brand, made by Sandford, is available assign ID's in a regular alphabetical sequence: at any large office supply store in extra fine, AA, AB, AC, AD, and so on. Wherever you fine and broad points. keep your disks, if you also keep a card that Lucy S. Terrier shows the ID's you've assigned to date, you'll Alton, Illinois easily be able to avoid duplicates.

Reserving certain disks for certain categories of programs often makes it easier TV interference: If you use a TV set rather

versions to one of these disks. Then when a you're computing. program is finalized, put it on a different disk Radio Shack and similar stores have a wise and erase all the previous versions. This saves array of connectors, cables, switches and wear and tear on your good disks, and lessens filters for TV and video connections. THe the chance that you'll ruin one of them. store manager should be willing to

Print out each disk's directory, and keep the hard copy close to the disk itself. Some people tape it to the disk envelope, while others keep

Disk library tips: Most experienced Screen marking hint: The special marking If you can avoid it, never give to disks the Their ink adheres nicelt to the glass and is

to find what you're looking for. Common than a monitor for your video display, you categories are utilities, sound and music, might have trouble with wavy lines on your games, and word processing files. screen. The key to eliminating them lies in the Put your most-frequently-used program cable that connects the computer to the TV. It first on the disk where it can be loaded by should be in good condition and totally LOAD"\*",8 or a similar command. shielded if possible. If your TV is set up for Don't try to use all the space on a disk, 300 ohm twin-lead, you should have a 75-300 since you need space to update programs and ohm coupler between the terminals and your data. Leaving 50-100 blocks free is wonderful computer cable. It's often useful to coil the insurance against overflow. cable amd tape it in place. It usually helps if Keep one or two disks on hand exclusively you take the TV/computer switch box out of for use in program development. As you work the circuit, or use some other method to on new programs, save all your intermediate remove the TV antenna connection whenever

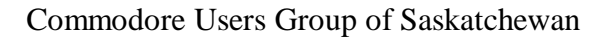

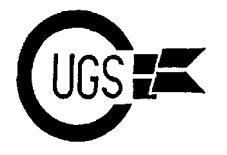

Harry Menhorn scratch.

it is dead, you've likely blown one of the two after the line number. Then type your regular fuses in the power supply. If the computer program statements including abbreviations.<br>doesn't do anything when you turn it on, the Then list the dummy, which because of the doesn't do anything when you turn it on, the culprit may be the 4A 125V fuse inside the leading quotation mark will include the abbrepower supply. Be sure to unplug everything viations rather than their expansions, and will before disassembling the unit, and be careful thereforenot exceed the screen editor's limits. what you touch -- the internal capacitors cab Change it's line number to the one you want hold a pretty shocking charge! If you turn on the actual line to have, delete the leading the computer and the drive and printer initial-<br>quotation mark, then press RETURN. List the ize but nothing else works, replace the 1.6A line you've just entered, and observe the 250V fuse which is easily accessible from the abbreviations have been expanded. If you 250V fuse which is easily accessible from the

Note: Opening your power supply voids your RETURN to enter it. warranty. It's easier to work with abbreviations if the

short abbreviations for most of the BASIC machine into this mode by simultaneously keywords. Here's a summary of useful infor-<br>pressing the SHIFT and Commodore keys. keywords. Here's a summary of useful information about them. The proper abbreviations for PRINT# is P

convenient way of entering statements from number will look all right, but will give a the keyboard. They don't save memory, even syntax error when executed. Similar the keyboard. They don't save memory, even though they look like they should. restrictions apply to GET# and INPUT#.

In addition to saving keystrokes, their Jonathan Greer greatest use is in squeezing extra keywords Tyrane, Pennsylvania onto a screen line. For example, the C64's screen editor limits line entries to 80 characters. If you abbreviate keywords, you can get Abbreviating zero: When a variable is more of them into the line. The principle assigned the value zero, such as in the works on other Commodore computers as statement  $N=0$ , you can replace the zero well, whether the screen editor limit is 80 character with a decimal point. The computer characters or something different. will interpret the decimal point as

When you list a line that includes abbreviated keywords, the computer expands them to their fully spelled form. This can make the listed line longer than the screen editor's limit, but the line wull still work perfectly. The thing you can't do is edit a line longer than the screen editor's limit; if changes to such a line

make some suggestions. are needed, you must enter it again from

Ross Township, Pennsylvania You can avoid having to retype an abbrevi-Dead C128: If your C128 behaves as though and use a quotation mark as the first character quotation mark, then press RETURN. List the bottom of the power supply. need to edit this line, list the dummy again, Al White change the line number and delete the leading Lufkin, Texas quote. Then edit the rest of the line and press ated line, by making up a dummy line. Number the dummy so it will never be executed,

BASIC abbreviations: Your user manual lists hard-to-read graphics. You can put your computer is in upper/lower case mode, since the abbreviations then won't contain

The abbreviations are nothing more than a shift R. If you try to use  $2#$ , the resulting line

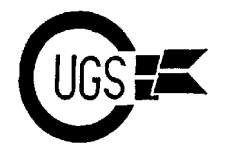

cantly faster than if you had used the zero. ambitious, a Gold Mine article, too.

The trick works in direct mode as well, where it is especially useful in POKE state-<br>In Keith Kasha ments. If you want to poke a zero into location 53281, for example, you can type POKE \*\*\* 53281,. -- which is easier to type than POKE 53281,0. **NEW LIBRARY DISKS**

You can use this trick wherever a zero is needed by itself, but not when the zero is part of another number, such as 200. Robert Louis

Saddle Brook, New Jersey

EasyRUN: If you have a program in memory, you can run it very easily by simultaneously pressing the spacebar, SHIFT key and question mark key. Another easy way is to type in any letter or letters (not numbers or other characters), then simultaneously press SHIFT and RUN/STOP.

Greg Heide Great Falls, Montana

INT hints: Many BASIC statements and functions automatically perform an INT as an early step in their processing, and in those cases, an INT in your program may be unnecessary. Here are some that I've run across in my experiments:

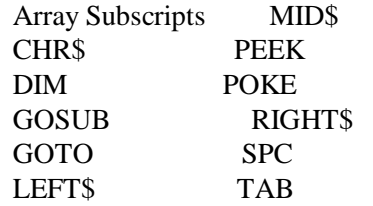

Also, you can often eliminate the need for an INT by using an integer variable, as shown by the following, in which A% is shown to have a value of 3.

 $100 A\% = 10/3$ 110 PRINT A% A. W. Grym Oxford, England

Hope you like the first installment. I'll have

zero and will evaluate the expression signifi- another typed for a future Monitor, and if I get

**The 1993 Income Tax Disk** by Earl Brown is the new program disk donated to the library each year from Earl to help you do your income taxes. Included on this year's disk are three programs; the general form for those of you who might be claiming children, donations, interest, and business expenses, to name a few; the special form for those with just the basic claims of a single person with the normal deductions; and a special form this year for those making a low amount of taxable income, but making a claim. The programs are easy to follow. Just answer the questions and let the program do the calculations.

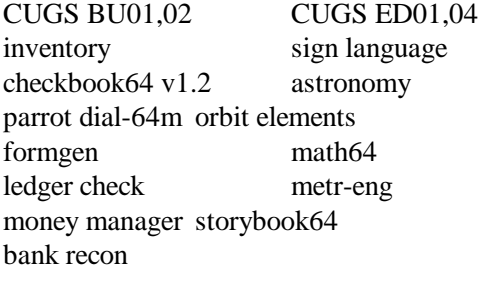

CUGS GEOS 22 geostripper geos disk editor da-runner geoslides geoinvaders customizer autoset paintview III -Stan Mustatia